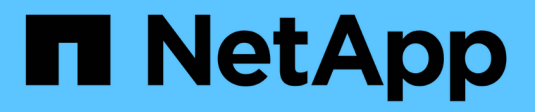

## **Pilotes NAS ONTAP**

Astra Trident NetApp April 03, 2024

This PDF was generated from https://docs.netapp.com/fr-fr/trident-2310/trident-use/ontap-nas.html on April 03, 2024. Always check docs.netapp.com for the latest.

# **Sommaire**

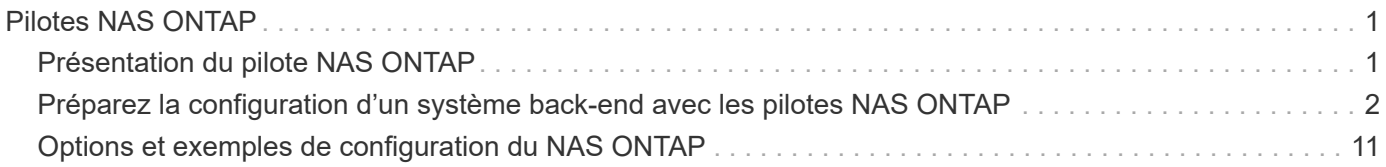

# <span id="page-2-0"></span>**Pilotes NAS ONTAP**

## <span id="page-2-1"></span>**Présentation du pilote NAS ONTAP**

Découvrez comment configurer un back-end ONTAP avec les pilotes ONTAP et NAS Cloud Volumes ONTAP.

## **Détails du pilote NAS ONTAP**

ASTRA Trident fournit les pilotes de stockage NAS suivants pour communiquer avec le cluster ONTAP. Les modes d'accès pris en charge sont : *ReadWriteOnce* (RWO), *ReadOnlyMey* (ROX), *ReadWriteMaly* (RWX), *ReadWriteOncePod* (RWOP).

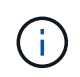

Si vous utilisez Astra Control pour la protection, la restauration et la mobilité, lisez [Compatibilité](#page-2-2) [du pilote Astra Control](#page-2-2).

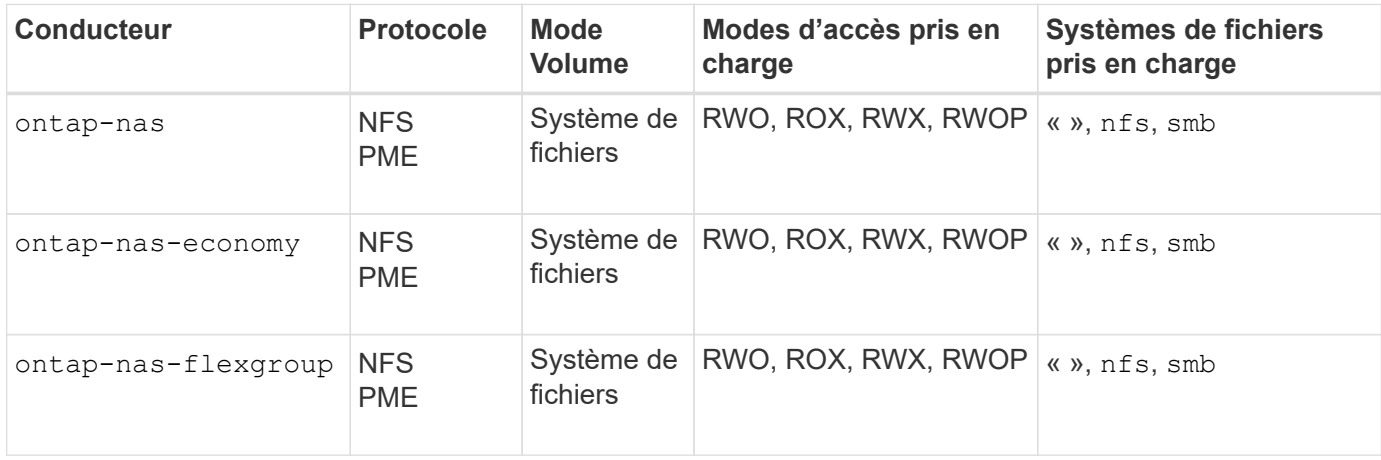

#### <span id="page-2-2"></span>**Compatibilité du pilote Astra Control**

Astra Control assure une protection, une reprise d'activité et une mobilité transparentes (en déplaçant des volumes entre les clusters Kubernetes) pour les volumes créés avec le système ontap-nas, ontap-nasflexgroup, et ontap-san pilotes. Voir ["Conditions préalables à la réplication d'Astra Control"](https://docs.netapp.com/us-en/astra-control-center/use/replicate_snapmirror.html#replication-prerequisites) pour plus d'informations.

- Utiliser ontap-san-economy uniquement si le nombre d'utilisations du volume persistant doit être supérieur à ["Limites de volume ONTAP prises en charge"](https://docs.netapp.com/us-en/ontap/volumes/storage-limits-reference.html).
- 
- Utiliser ontap-nas-economy uniquement si le nombre d'utilisations du volume persistant doit être supérieur à ["Limites de volume ONTAP prises en charge"](https://docs.netapp.com/us-en/ontap/volumes/storage-limits-reference.html) et le ontap-saneconomy le pilote ne peut pas être utilisé.
- Ne pas utiliser ontap-nas-economy si vous prévoyez d'avoir besoin en termes de protection des données, de reprise sur incident ou de mobilité.

## **Autorisations utilisateur**

Astra Trident devrait être exécuté en tant qu'administrateur de ONTAP ou du SVM, généralement à l'aide du admin utilisateur du cluster ou un vsadmin Utilisateur d'un SVM ou un utilisateur avec un autre nom qui a le même rôle.

Pour les déploiements Amazon FSX pour NetApp ONTAP, Astra Trident devrait être exécuté en tant qu'administrateur ONTAP ou SVM, à l'aide du cluster fsxadmin utilisateur ou un vsadmin Utilisateur d'un SVM ou un utilisateur avec un autre nom qui a le même rôle. Le fsxadmin l'utilisateur remplace limitée l'utilisateur administrateur du cluster.

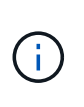

Si vous utilisez le limitAggregateUsage paramètre, des autorisations d'administration du cluster sont requises. Avec Amazon FSX pour NetApp ONTAP avec Astra Trident, le limitAggregateUsage le paramètre ne fonctionne pas avec le vsadmin et fsxadmin comptes d'utilisateur. L'opération de configuration échoue si vous spécifiez ce paramètre.

S'il est possible de créer au sein de ONTAP un rôle plus restrictif qu'un pilote Trident peut utiliser, nous ne le recommandons pas. La plupart des nouvelles versions de Trident appellent des API supplémentaires qui devront être prises en compte, ce qui complique les mises à niveau et risque d'erreurs.

## <span id="page-3-0"></span>**Préparez la configuration d'un système back-end avec les pilotes NAS ONTAP**

Découvrez les exigences, les options d'authentification et les règles d'exportation pour la configuration d'un back-end ONTAP avec des pilotes NAS ONTAP.

## **De formation**

- Pour tous les systèmes back-end ONTAP, Astra Trident requiert au moins un agrégat affecté à la SVM.
- Vous pouvez exécuter plusieurs pilotes et créer des classes de stockage qui pointent vers l'un ou l'autre. Par exemple, vous pouvez configurer une classe Gold qui utilise le ontap-nas Pilote et une classe Bronze qui utilise le ontap-nas-economy une seule.
- Tous vos nœuds workers Kubernetes doivent avoir installé les outils NFS appropriés. Voir ["ici"](https://docs.netapp.com/fr-fr/trident-2310/trident-use/worker-node-prep.html) pour en savoir plus.
- Astra Trident prend en charge les volumes SMB montés sur des pods qui s'exécutent uniquement sur des nœuds Windows. Reportez-vous à la section [Préparez-vous au provisionnement des volumes SMB](#page-10-0) pour plus d'informations.

## **Authentifiez le back-end ONTAP**

Astra Trident propose deux modes d'authentification d'un système back-end ONTAP.

- Basé sur les informations d'identification : ce mode requiert des autorisations suffisantes pour le backend ONTAP. Il est recommandé d'utiliser un compte associé à un rôle de connexion de sécurité prédéfini, par exemple admin ou vsadmin Pour garantir une compatibilité maximale avec les versions ONTAP.
- Basé sur un certificat : ce mode nécessite l'installation d'un certificat sur le back-end pour qu'Astra Trident puisse communiquer avec un cluster ONTAP. Dans ce cas, la définition backend doit contenir des valeurs encodées Base64 du certificat client, de la clé et du certificat d'autorité de certification de confiance, le cas échéant (recommandé).

Vous pouvez mettre à jour les systèmes back-end existants pour passer d'une méthode basée sur les identifiants à une méthode basée sur les certificats. Toutefois, une seule méthode d'authentification est prise en charge à la fois. Pour passer à une méthode d'authentification différente, vous devez supprimer la méthode existante de la configuration backend.

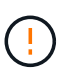

Si vous tentez de fournir **les deux identifiants et les certificats**, la création du back-end échoue avec une erreur indiquant que plus d'une méthode d'authentification a été fournie dans le fichier de configuration.

#### **Activer l'authentification basée sur les informations d'identification**

Astra Trident nécessite les identifiants d'un administrateur SVM-scoped/cluster-scoped pour communiquer avec le ONTAP backend. Il est recommandé d'utiliser des rôles standard prédéfinis tels que admin ou vsadmin. Il est ainsi possible d'assurer une compatibilité avec les futures versions d'ONTAP et d'exposer les API de fonctionnalités à utiliser avec les futures versions d'Astra Trident. Un rôle de connexion de sécurité personnalisé peut être créé et utilisé avec Astra Trident, mais il n'est pas recommandé.

Voici un exemple de définition du back-end :

```
YAML
  ---
 version: 1
 backendName: ExampleBackend
 storageDriverName: ontap-nas
 managementLIF: 10.0.0.1
 dataLIF: 10.0.0.2
 svm: svm_nfs
 username: vsadmin
 password: password
JSON
```

```
{
    "version": 1,
    "backendName": "ExampleBackend",
    "storageDriverName": "ontap-nas",
    "managementLIF": "10.0.0.1",
    "dataLIF": "10.0.0.2",
    "svm": "svm_nfs",
    "username": "vsadmin",
    "password": "password"
}
```
Gardez à l'esprit que la définition du back-end est le seul endroit où les informations d'identification sont stockées en texte brut. Une fois le système backend créé, les noms d'utilisateur/mots de passe sont codés avec Base64 et stockés sous forme de secrets Kubernetes. La création/la conversion d'un back-end est la seule étape qui nécessite la connaissance des informations d'identification. Il s'agit donc d'une opération uniquement administrative, qui doit être effectuée par l'administrateur Kubernetes/du stockage.

#### **Activez l'authentification basée sur les certificats**

Les systèmes back-end, nouveaux et existants, peuvent utiliser un certificat et communiquer avec le système back-end ONTAP. Trois paramètres sont requis dans la définition du back-end.

- ClientCertificate : valeur encodée en Base64 du certificat client.
- ClientPrivateKey : valeur encodée en Base64 de la clé privée associée.
- TrustedCACertificate : valeur encodée Base64 du certificat CA de confiance. Si vous utilisez une autorité de certification approuvée, ce paramètre doit être fourni. Ceci peut être ignoré si aucune autorité de certification approuvée n'est utilisée.

Un flux de travail type comprend les étapes suivantes.

#### **Étapes**

1. Générez un certificat client et une clé. Lors de la génération, définissez le nom commun (CN) sur l'utilisateur ONTAP pour qu'il s'authentifie.

```
openssl req -x509 -nodes -days 1095 -newkey rsa:2048 -keyout k8senv.key
-out k8senv.pem -subj "/C=US/ST=NC/L=RTP/O=NetApp/CN=vsadmin"
```
2. Ajoutez un certificat d'autorité de certification de confiance au cluster ONTAP. Il se peut déjà que l'administrateur de stockage gère cet espace. Ignorer si aucune autorité de certification approuvée n'est utilisée.

```
security certificate install -type server -cert-name <trusted-ca-cert-
name> -vserver <vserver-name>
ssl modify -vserver <vserver-name> -server-enabled true -client-enabled
true -common-name <common-name> -serial <SN-from-trusted-CA-cert> -ca
<cert-authority>
```
3. Installez le certificat client et la clé (à partir de l'étape 1) sur le cluster ONTAP.

```
security certificate install -type client-ca -cert-name <certificate-
name> -vserver <vserver-name>
security ssl modify -vserver <vserver-name> -client-enabled true
```
4. Vérifiez que le rôle de connexion de sécurité ONTAP est pris en charge cert methode d'authentification.

```
security login create -user-or-group-name vsadmin -application ontapi
-authentication-method cert -vserver <vserver-name>
security login create -user-or-group-name vsadmin -application http
-authentication-method cert -vserver <vserver-name>
```
5. Testez l'authentification à l'aide d'un certificat généré. Remplacer <ONTAP Management LIF> et <vserver name> par Management LIF IP et SVM name. Vous devez vous assurer que le LIF a sa politique de

service définie sur default-data-management.

curl -X POST -Lk https://<ONTAP-Management-LIF>/servlets/netapp.servlets.admin.XMLrequest\_filer --key k8senv.key --cert ~/k8senv.pem -d '<?xml version="1.0" encoding="UTF-8"?><netapp xmlns="http://www.netapp.com/filer/admin" version="1.21" vfiler="<vserver-name>"><vserver-get></vserver-get></netapp>'

6. Encodez le certificat, la clé et le certificat CA de confiance avec Base64.

```
base64 -w 0 k8senv.pem >> cert base64
base64 -w 0 k8senv.key >> key base64
base64 -w 0 trustedca.pem >> trustedca_base64
```
7. Créez le back-end à l'aide des valeurs obtenues à partir de l'étape précédente.

```
cat cert-backend-updated.json
{
"version": 1,
"storageDriverName": "ontap-nas",
"backendName": "NasBackend",
"managementLIF": "1.2.3.4",
"dataLIF": "1.2.3.8",
"svm": "vserver test",
"clientCertificate": "Faaaakkkkeeee...Vaaalllluuuueeee",
"clientPrivateKey": "LS0tFaKE...0VaLuES0tLS0K",
"storagePrefix": "myPrefix_"
}
#Update backend with tridentctl
tridentctl update backend NasBackend -f cert-backend-updated.json -n
trident
+------------+----------------+--------------------------------------
+--------+---------+
| NAME | STORAGE DRIVER | UUID | UUID |
STATE | VOLUMES |
+------------+----------------+--------------------------------------
+--------+---------+
| NasBackend | ontap-nas | 98e19b74-aec7-4a3d-8dcf-128e5033b214 |
online | 9 |
+------------+----------------+--------------------------------------
+--------+---------+
```
#### **Mettre à jour les méthodes d'authentification ou faire pivoter les informations d'identification**

Vous pouvez mettre à jour un back-end existant pour utiliser une méthode d'authentification différente ou pour faire pivoter leurs informations d'identification. Cela fonctionne de deux manières : les systèmes back-end qui utilisent le nom d'utilisateur/mot de passe peuvent être mis à jour pour utiliser des certificats ; les systèmes back-end qui utilisent des certificats peuvent être mis à jour en fonction du nom d'utilisateur/mot de passe. Pour ce faire, vous devez supprimer la méthode d'authentification existante et ajouter la nouvelle méthode d'authentification. Utilisez ensuite le fichier backend.json mis à jour contenant les paramètres requis à exécuter tridentctl update backend.

```
cat cert-backend-updated.json
{
"version": 1,
"storageDriverName": "ontap-nas",
"backendName": "NasBackend",
"managementLIF": "1.2.3.4",
"dataLIF": "1.2.3.8",
"svm": "vserver test",
"username": "vsadmin",
"password": "password",
"storagePrefix": "myPrefix_"
}
#Update backend with tridentctl
tridentctl update backend NasBackend -f cert-backend-updated.json -n
trident
+------------+----------------+--------------------------------------
+--------+---------+
| NAME | STORAGE DRIVER | UUID | UUID |
STATE | VOLUMES |
+------------+----------------+--------------------------------------
+--------+---------+
| NasBackend | ontap-nas | 98e19b74-aec7-4a3d-8dcf-128e5033b214 |
online | 9 |
+------------+----------------+--------------------------------------
+--------+---------+
```
f.

Lors de la rotation des mots de passe, l'administrateur du stockage doit d'abord mettre à jour le mot de passe de l'utilisateur sur ONTAP. Cette opération est suivie d'une mise à jour du backend. Lors de la rotation de certificats, plusieurs certificats peuvent être ajoutés à l'utilisateur. Le back-end est ensuite mis à jour pour utiliser le nouveau certificat, en suivant lequel l'ancien certificat peut être supprimé du cluster ONTAP.

La mise à jour d'un back-end n'interrompt pas l'accès aux volumes qui ont déjà été créés, et n'a aucun impact sur les connexions de volume effectuées après. Une mise à jour réussie indique qu'Astra Trident peut communiquer avec le système back-end ONTAP et gérer les opérations de volumes à venir.

## **Gestion des règles d'exportation NFS**

Astra Trident utilise les règles d'exportation NFS pour contrôler l'accès aux volumes qu'il provisionne.

Astra Trident propose deux options pour l'utilisation des règles d'exportation :

- Astra Trident peut gérer la règle d'exportation de manière dynamique. Dans ce mode de fonctionnement, l'administrateur du stockage spécifie une liste de blocs CIDR qui représentent les adresses IP admissibles. Astra Trident ajoute automatiquement des adresses IP de nœud qui font partie de ces plages à la règle d'exportation. En outre, lorsqu'aucun CIDRS n'est spécifié, toute adresse IP unicast globale trouvée sur les nœuds est ajoutée à la règle d'exportation.
- Les administrateurs du stockage peuvent créer une export-policy et ajouter des règles manuellement. Astra Trident utilise la export policy par défaut, sauf si un nom différent de export policy est spécifié dans la configuration.

#### **Gérez les règles d'exportation de manière dynamique**

ASTRA Trident permet de gérer dynamiquement les règles d'exportation pour les systèmes ONTAP back-end. Cela permet à l'administrateur du stockage de spécifier un espace d'adresse autorisé pour les adresses IP du nœud de travail, au lieu de définir manuellement des règles explicites. Il simplifie considérablement la gestion des export policy ; les modifications apportées à l'export policy ne nécessitent plus d'intervention manuelle sur le cluster de stockage. De plus, cela permet de limiter l'accès au cluster de stockage uniquement aux nœuds workers dont les adresses IP sont comprises dans la plage spécifiée, ce qui prend en charge une gestion automatisée et précise.

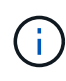

N'utilisez pas NAT (Network Address Translation) lorsque vous utilisez des stratégies d'exportation dynamiques. Avec NAT, le contrôleur de stockage voit l'adresse NAT front-end et non l'adresse IP réelle de l'hôte. L'accès sera donc refusé lorsqu'aucune correspondance n'est trouvée dans les règles d'exportation.

#### **Exemple**

Deux options de configuration doivent être utilisées. Voici un exemple de définition de back-end :

```
---
version: 1
storageDriverName: ontap-nas
backendName: ontap_nas_auto_export
managementLIF: 192.168.0.135
svm: svm1
username: vsadmin
password: password
autoExportCIDRs:
-192.168.0.0/24autoExportPolicy: true
```
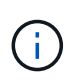

Lorsque vous utilisez cette fonctionnalité, vous devez vous assurer que la jonction root dans votre SVM possède une export policy précédemment créée avec une règle d'exportation qui autorise le bloc CIDR (comme la export policy par défaut) du nœud. Suivez toujours les bonnes pratiques recommandées par NetApp pour dédier un SVM à Astra Trident.

Voici une explication du fonctionnement de cette fonction à l'aide de l'exemple ci-dessus :

- autoExportPolicy est défini sur true. Cela signifie qu'Astra Trident va créer une export policy pour le sym1 SVM et gère l'ajout et la suppression de règles à l'aide de autoExportCIDRs blocs d'adresse. Par exemple, un backend avec UUID 403b5326-8482-40db-96d0-d83fb3f4daec et autoExportPolicy réglez sur true crée une export-policy nommée trident-403b5326-8482-40db-96d0 d83fb3f4daec Sur le SVM.
- autoExportCIDRs contient une liste de blocs d'adresses. Ce champ est facultatif et il prend par défaut la valeur ["0.0.0.0/0", ":/0"]. S'il n'est pas défini, Astra Trident ajoute toutes les adresses de diffusion individuelle à périmètre global présentes sur les nœuds du worker.

Dans cet exemple, le 192.168.0.0/24 l'espace d'adressage est fourni. Cela indique que les adresses IP des nœuds Kubernetes qui appartiennent à cette plage d'adresse seront ajoutées à la règle d'exportation créée par Astra Trident. Lorsque Astra Trident enregistre un nœud sur lequel il s'exécute, il récupère les adresses IP du nœud et les vérifie par rapport aux blocs d'adresse fournis dans autoExportCIDRs. Après avoir filtrage les adresses IP, Astra Trident crée des règles de politique d'exportation pour les adresses IP clientes qu'il détecte, avec une règle pour chaque nœud qu'il identifie.

Vous pouvez mettre à jour autoExportPolicy et autoExportCIDRs pour les systèmes back-end après leur création. Vous pouvez ajouter de nouveaux rapports CIDR pour un back-end qui est géré automatiquement ou supprimé des rapports CIDR existants. Faites preuve de prudence lors de la suppression des CIDR pour vous assurer que les connexions existantes ne sont pas tombées. Vous pouvez également choisir de désactiver autoExportPolicy pour un back-end et revient à une export policy créée manuellement. Pour ce faire, vous devrez définir le exportPolicy dans votre configuration backend.

Après la création ou la mise à jour d'Astra Trident, vous pouvez vérifier le système back-end à l'aide de tridentctl ou le correspondant tridentbackend CRD :

```
./tridentctl get backends ontap_nas_auto_export -n trident -o yaml
items:
- backendUUID: 403b5326-8482-40db-96d0-d83fb3f4daec
    config:
      aggregate: ""
      autoExportCIDRs:
      - 192.168.0.0/24
      autoExportPolicy: true
      backendName: ontap_nas_auto_export
      chapInitiatorSecret: ""
      chapTargetInitiatorSecret: ""
      chapTargetUsername: ""
      chapUsername: ""
      dataLIF: 192.168.0.135
      debug: false
      debugTraceFlags: null
      defaults:
        encryption: "false"
        exportPolicy: <automatic>
        fileSystemType: ext4
```
Lorsque des nœuds sont ajoutés à un cluster Kubernetes et enregistrés avec le contrôleur Trident Astra, les règles d'exportation des systèmes back-end existants sont mises à jour (à condition qu'elles tombent dans la plage d'adresse spécifiée dans la autoExportCIDRs pour le back-end).

Lorsqu'un nœud est retiré, Astra Trident vérifie tous les systèmes back-end en ligne afin de supprimer la règle d'accès du nœud. En supprimant cette IP de nœud des règles d'exportation des systèmes back-end gérés, Astra Trident empêche les montages erratiques, à moins que cette adresse IP soit réutilisée par un nouveau nœud du cluster.

Pour les systèmes back-end existants, mise à jour du système back-end avec tridentctl update backend S'assure qu'Astra Trident gère automatiquement les règles d'exportation. Cela créera une nouvelle export policy nommée après que l'UUID du back-end et les volumes présents sur le back-end utiliseront la nouvelle export policy créée lorsqu'ils sont à nouveau montés.

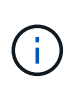

La suppression d'un back-end avec des règles d'exportation gérées automatiquement supprimera l'export policy créée de manière dynamique. Si le back-end est recréés, il est traité comme un nouveau backend et entraîne la création d'une nouvelle export policy.

Si l'adresse IP d'un nœud actif est mise à jour, vous devez redémarrer le pod Astra Trident sur le nœud. Astra Trident va ensuite mettre à jour la règle d'exportation pour les systèmes back-end qu'il gère pour tenir compte de ce changement d'IP.

## <span id="page-10-0"></span>**Préparez-vous au provisionnement des volumes SMB**

Avec un peu de préparation supplémentaire, vous pouvez provisionner des volumes SMB à l'aide de ontapnas pilotes.

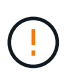

On doit configurer les protocoles NFS et SMB/CIFS sur le SVM pour créer un ontap-naseconomy Volume SMB pour ONTAP sur site. La configuration de l'un de ces protocoles entraîne l'échec de la création du volume SMB.

#### **Avant de commencer**

Avant de pouvoir provisionner des volumes SMB, vous devez disposer des éléments suivants :

- Cluster Kubernetes avec un nœud de contrôleur Linux et au moins un nœud worker Windows exécutant Windows Server 2019. Astra Trident prend en charge les volumes SMB montés sur des pods qui s'exécutent uniquement sur des nœuds Windows.
- Au moins un secret Astra Trident contenant vos identifiants Active Directory. Pour générer un secret smbcreds:

```
kubectl create secret generic smbcreds --from-literal username=user
--from-literal password='password'
```
• Un proxy CSI configuré en tant que service Windows. Pour configurer un csi-proxy, voir ["GitHub : proxy](https://github.com/kubernetes-csi/csi-proxy) [CSI"](https://github.com/kubernetes-csi/csi-proxy) ou ["GitHub : proxy CSI pour Windows"](https://github.com/Azure/aks-engine/blob/master/docs/topics/csi-proxy-windows.md) Pour les nœuds Kubernetes s'exécutant sur Windows.

#### **Étapes**

1. Pour ONTAP sur site, vous pouvez choisir de créer un partage SMB ou Astra Trident peut en créer un pour vous.

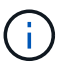

Les partages SMB sont requis pour Amazon FSX pour ONTAP.

Vous pouvez créer les partages d'administration SMB de deux manières à l'aide de l' ["Console de gestion](https://learn.microsoft.com/en-us/troubleshoot/windows-server/system-management-components/what-is-microsoft-management-console) [Microsoft"](https://learn.microsoft.com/en-us/troubleshoot/windows-server/system-management-components/what-is-microsoft-management-console) Dossier partagé snap-in ou à l'aide de l'interface de ligne de commande ONTAP. Pour créer les partages SMB à l'aide de l'interface de ligne de commandes ONTAP :

a. Si nécessaire, créez la structure du chemin d'accès au répertoire pour le partage.

Le vserver cifs share create commande vérifie le chemin spécifié dans l'option -path lors de la création du partage. Si le chemin spécifié n'existe pas, la commande échoue.

b. Créer un partage SMB associé au SVM spécifié :

vserver cifs share create -vserver vserver name -share-name share name -path path  $[-share-properties share properties, \ldots]$ [other attributes] [-comment text]

c. Vérifiez que le partage a été créé :

vserver cifs share show -share-name share\_name

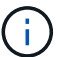

Reportez-vous à la section ["Créez un partage SMB"](https://docs.netapp.com/us-en/ontap/smb-config/create-share-task.html) pour en savoir plus.

2. Lors de la création du back-end, vous devez configurer le suivant pour spécifier les volumes SMB. Pour toutes les options de configuration back-end FSX pour ONTAP, voir ["Exemples et options de configuration](https://docs.netapp.com/fr-fr/trident-2310/trident-use/trident-fsx-examples.html) [de FSX pour ONTAP"](https://docs.netapp.com/fr-fr/trident-2310/trident-use/trident-fsx-examples.html).

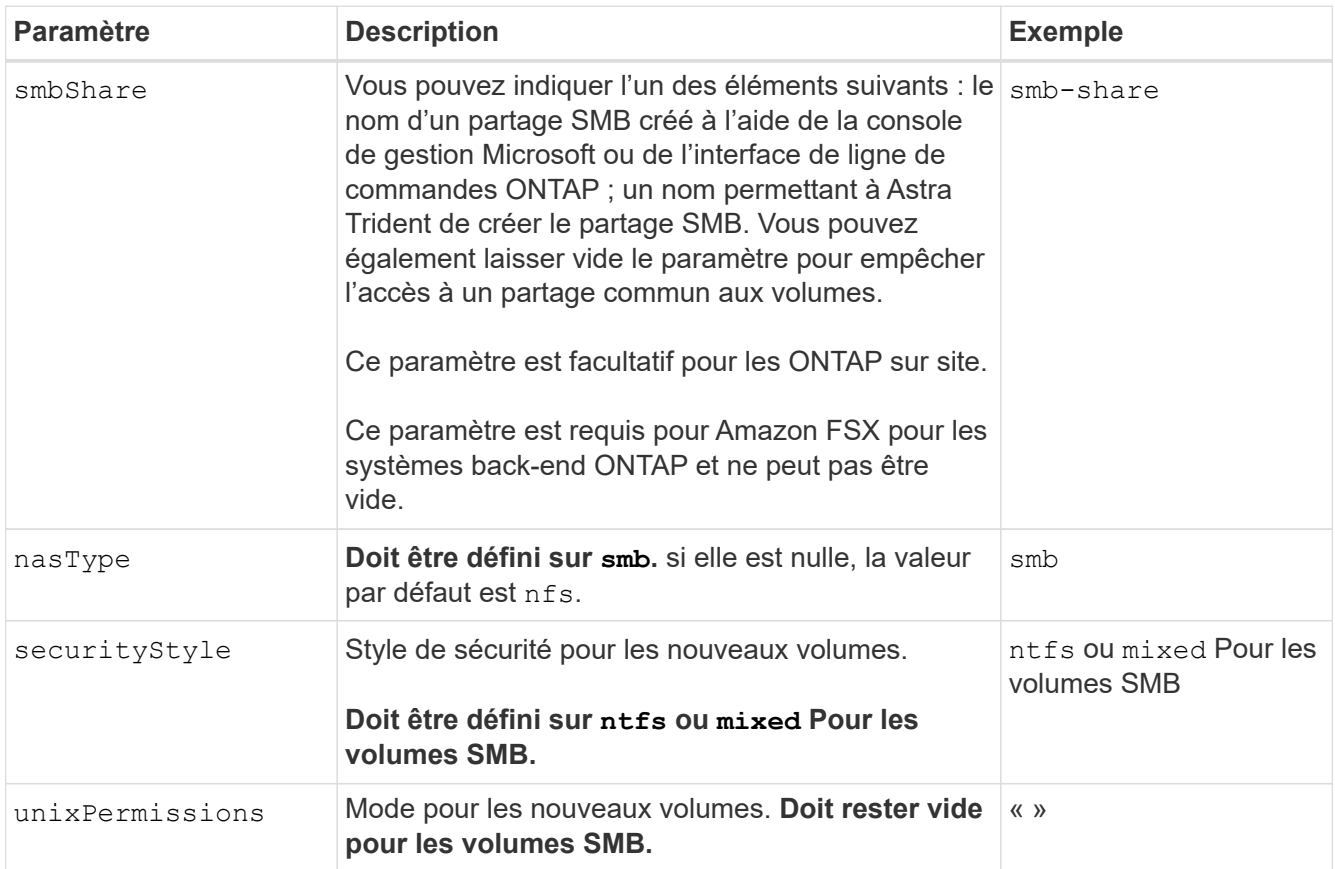

## <span id="page-12-0"></span>**Options et exemples de configuration du NAS ONTAP**

Découvrez comment créer et utiliser des pilotes NAS ONTAP avec votre installation Astra Trident. Cette section fournit des exemples de configuration back-end et des détails sur le mappage des systèmes back-end aux classes de stockage.

## **Options de configuration du back-end**

Voir le tableau suivant pour les options de configuration du back-end :

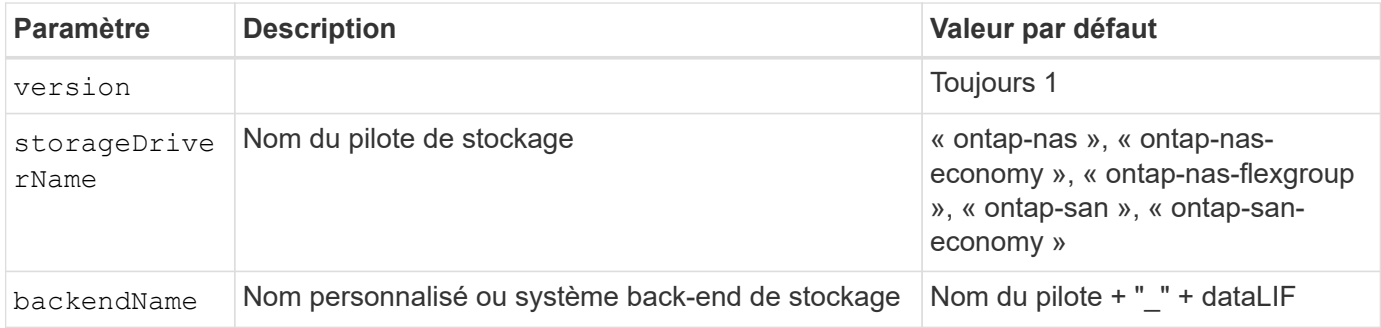

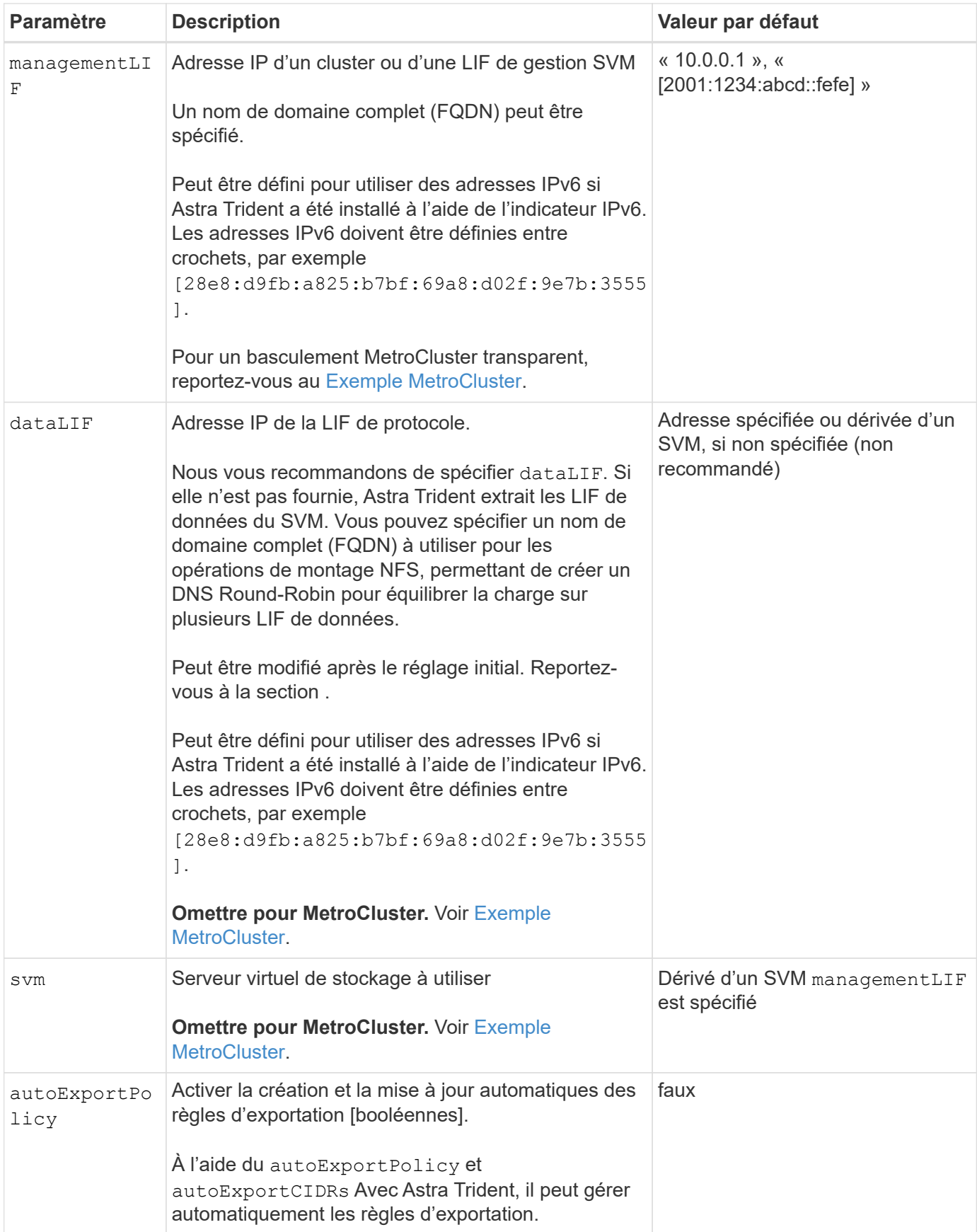

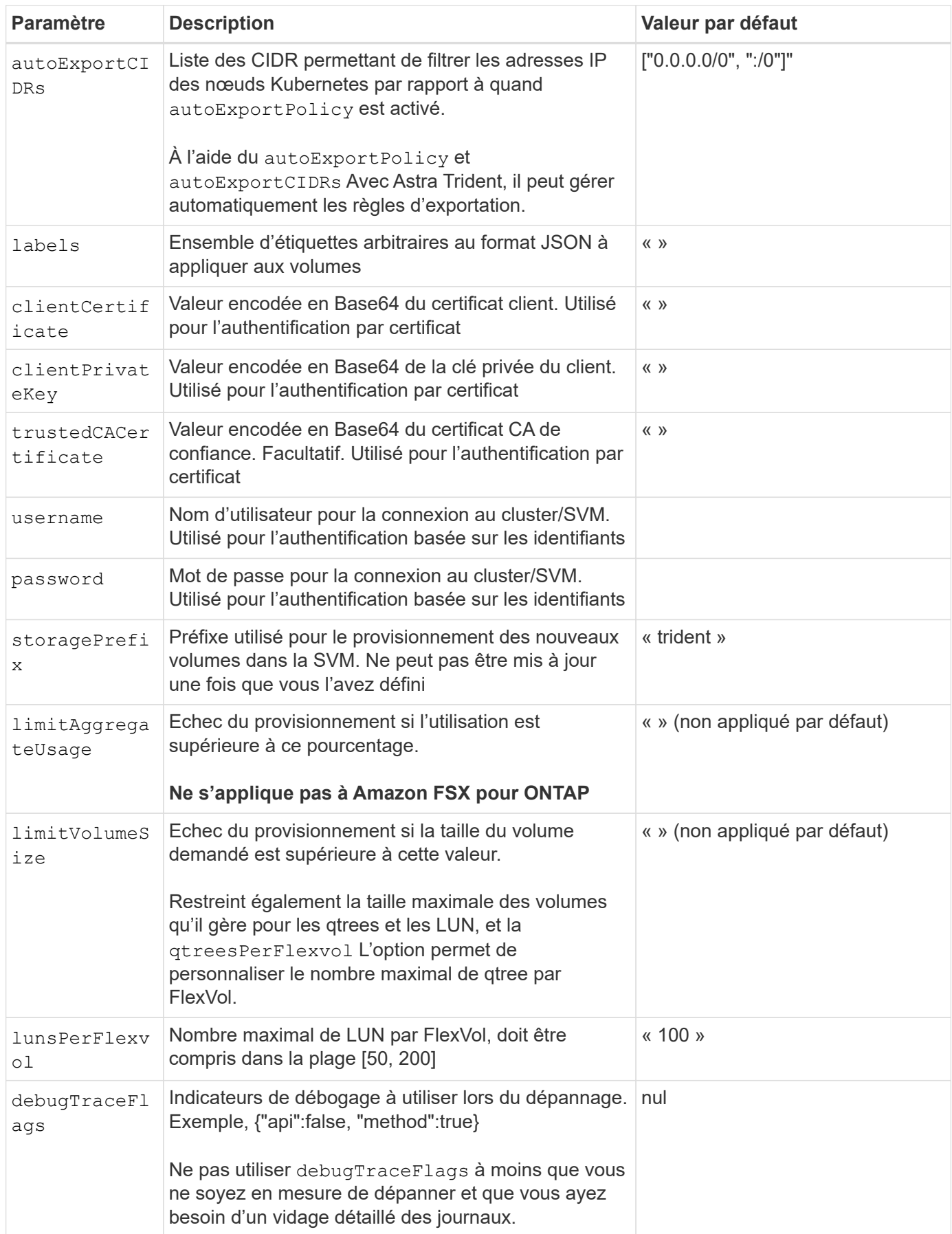

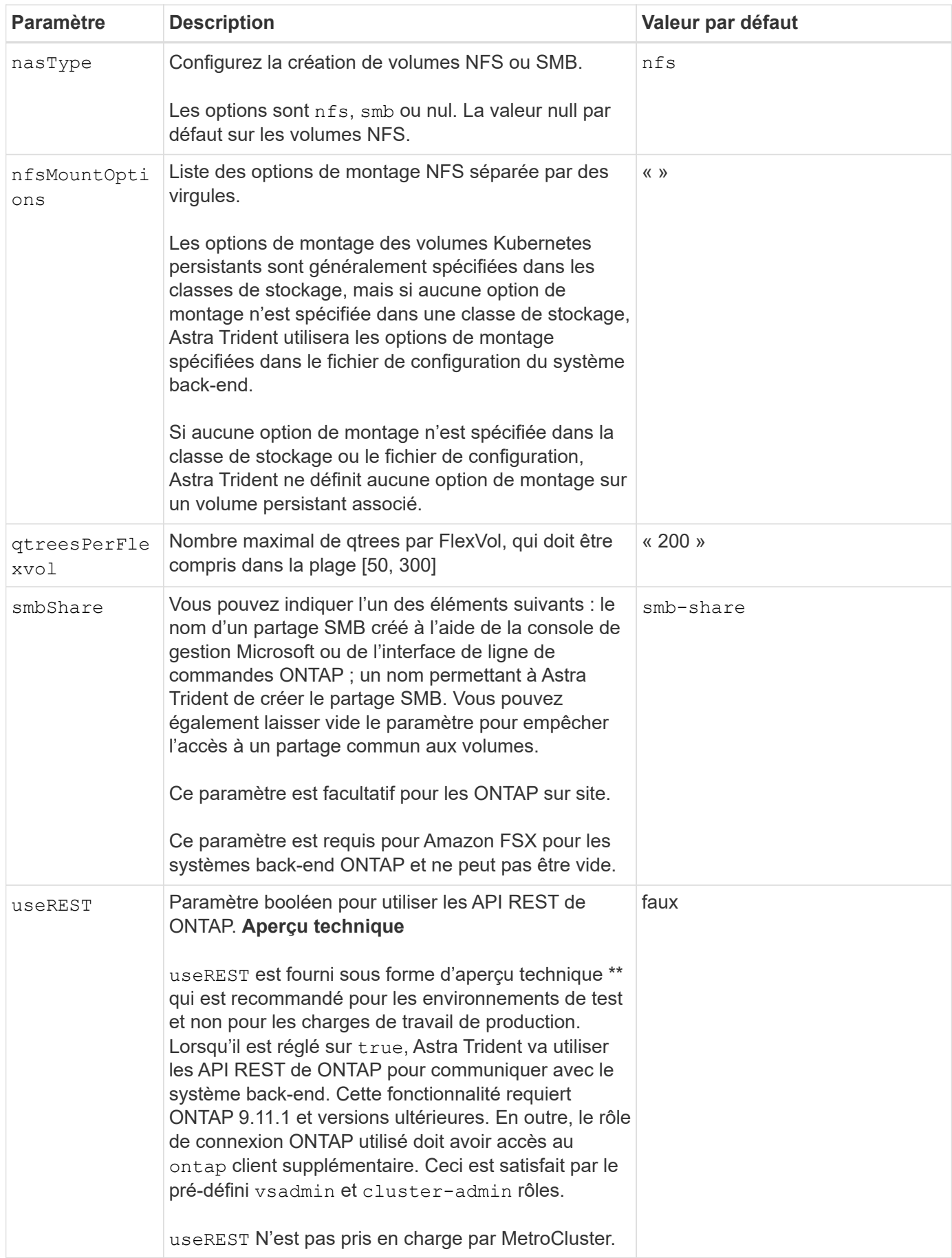

## **Options de configuration back-end pour les volumes de provisionnement**

Vous pouvez contrôler le provisionnement par défaut à l'aide de ces options dans defaults section de la configuration. Pour un exemple, voir les exemples de configuration ci-dessous.

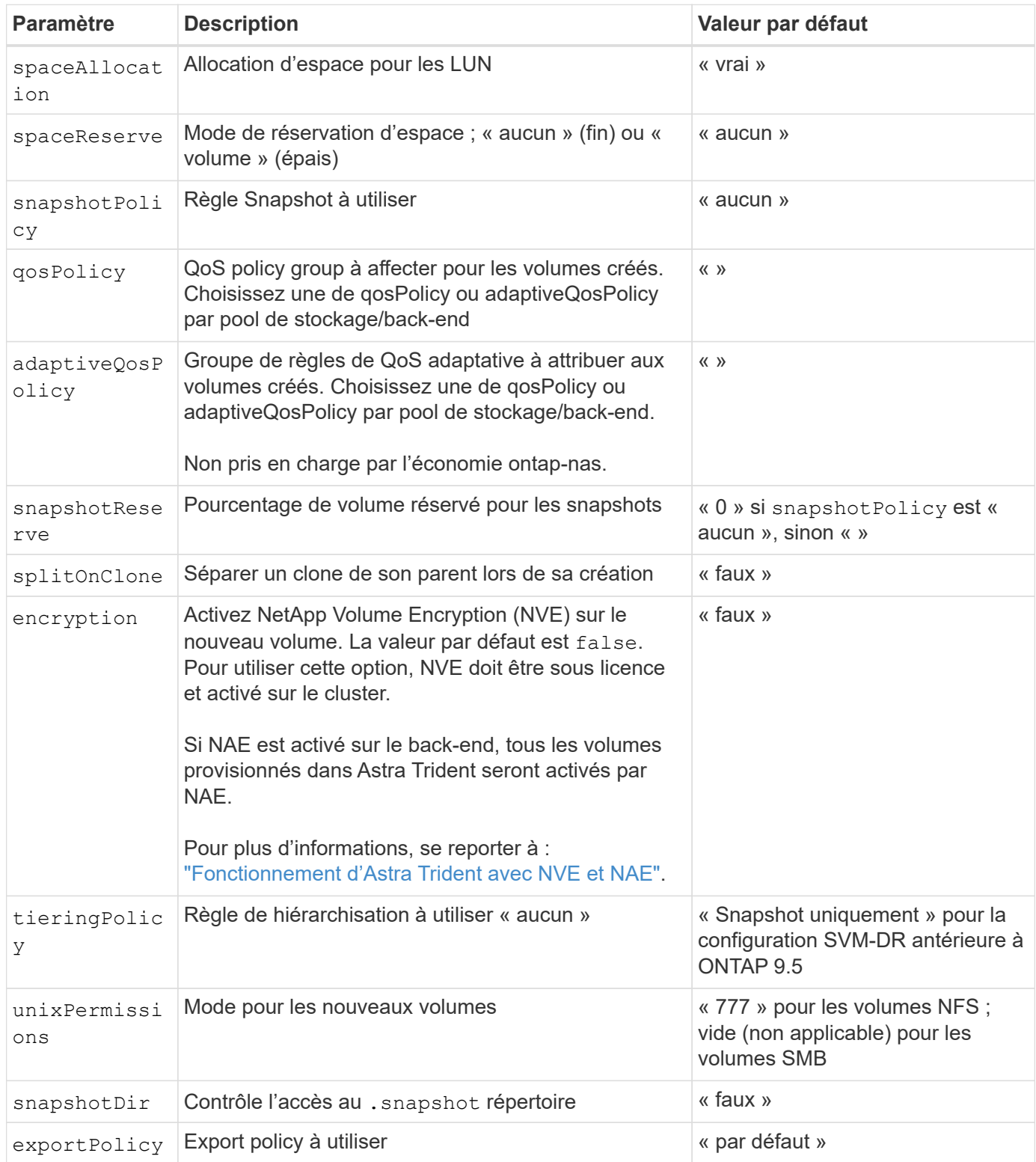

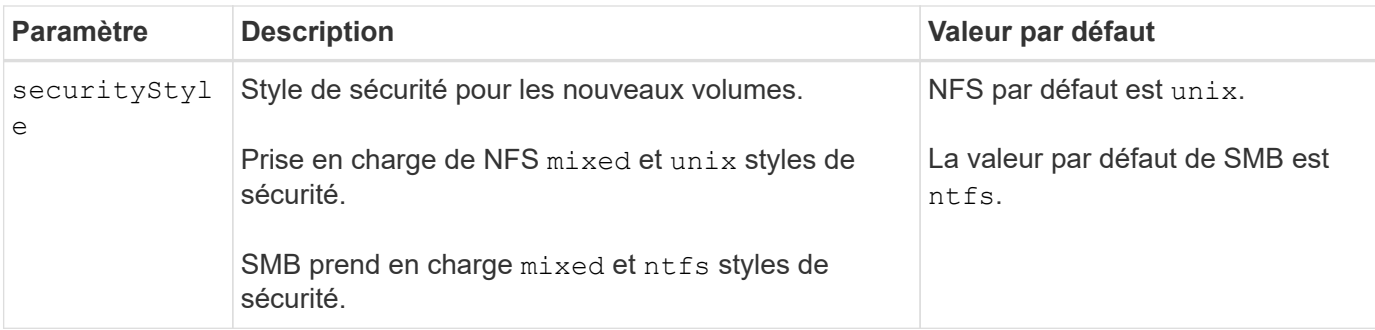

 $\mathbf{d}$ 

Avec Astra Trident, les groupes de règles de QoS doivent être utilisés avec ONTAP 9.8 ou version ultérieure. Il est recommandé d'utiliser un groupe de règles de qualité de service non partagé et de s'assurer que le groupe de règles est appliqué à chaque composant individuellement. Un groupe de règles de QoS partagé appliquera le plafond du débit total de toutes les charges de travail.

#### **Exemples de provisionnement de volumes**

Voici un exemple avec des valeurs par défaut définies :

```
---
version: 1
storageDriverName: ontap-nas
backendName: customBackendName
managementLIF: 10.0.0.1
dataLIF: 10.0.0.2
labels:
    k8scluster: dev1
    backend: dev1-nasbackend
svm: trident_svm
username: cluster-admin
password: <password>
limitAggregateUsage: 80%
limitVolumeSize: 50Gi
nfsMountOptions: nfsvers=4
debugTraceFlags:
    api: false
    method: true
defaults:
    spaceReserve: volume
    qosPolicy: premium
    exportPolicy: myk8scluster
    snapshotPolicy: default
    snapshotReserve: '10'
```
Pour ontap-nas et ontap-nas-flexgroups, Astra Trident utilise maintenant un nouveau calcul pour s'assurer que la FlexVol est correctement dimensionnée avec le pourcentage de snapshots et la demande de volume persistant. Lorsque l'utilisateur demande de volume persistant, Astra Trident crée le FlexVol d'origine

avec plus d'espace en utilisant le nouveau calcul. Ce calcul garantit que l'utilisateur reçoit l'espace inscriptible demandé dans la demande de volume persistant et qu'il ne dispose pas d'un espace minimal par rapport à ce qu'il a demandé. Avant le 21.07, lorsque l'utilisateur demande une demande de volume persistant (par exemple, 5 Gio), et le snapshotReserve à 50 %, ils ne bénéficient que d'un espace inscriptible de 2,5 Gio. En effet, le nom d'utilisateur requis correspond à l'intégralité du volume et snapshotReserve représente un pourcentage de cela. Avec Trident 21.07, il s'agit de l'espace inscriptible demandé par l'utilisateur et d'Astra Trident définit le snapshotReserve nombre comme pourcentage de l'intégralité du volume. Cela ne s'applique pas à ontap-nas-economy. Voir l'exemple suivant pour voir comment cela fonctionne :

Le calcul est le suivant :

```
Total volume size = (PVC requested size) / (1 - (snapshotReserve
percentage) / 100)
```
Pour les snapshots Reserve = 50 %, et demande en volume PVC = 5 Gio, la taille totale du volume est 2/0,5 = 10 Gio et la taille disponible est de 5 Gio, ce que l'utilisateur a demandé dans la demande de demande de volume persistant. Le volume show la commande doit afficher des résultats similaires à cet exemple :

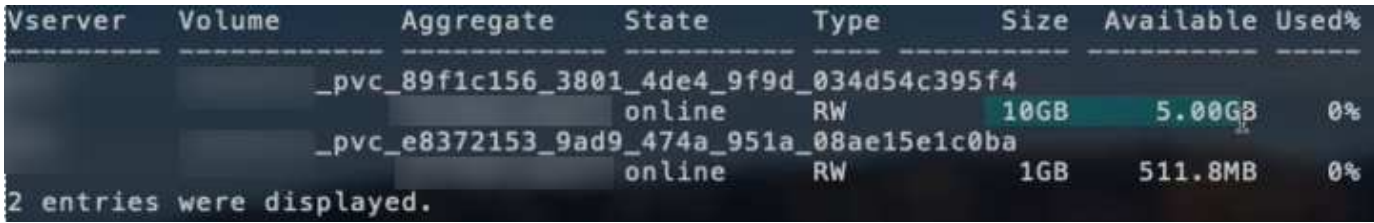

Les systèmes back-end des installations précédentes provisionnent les volumes comme expliqué ci-dessus lors de la mise à niveau d'Astra Trident. Pour les volumes que vous avez créés avant la mise à niveau, vous devez redimensionner leurs volumes afin que la modification puisse être observée. Par exemple, un PVC de 2 Gio avec snapshotReserve=50 Auparavant, un volume doté d'un espace inscriptible de 1 Gio. Le redimensionnement du volume à 3 Gio, par exemple, fournit l'application avec 3 Gio d'espace inscriptible sur un volume de 6 Gio.

## **Exemples de configuration minimaux**

Les exemples suivants montrent des configurations de base qui laissent la plupart des paramètres par défaut. C'est la façon la plus simple de définir un back-end.

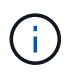

Si vous utilisez Amazon FSX sur NetApp ONTAP avec Trident, nous vous recommandons de spécifier des noms DNS pour les LIF au lieu d'adresses IP.

```
- -version: 1
storageDriverName: ontap-nas-economy
managementLIF: 10.0.0.1
dataLIF: 10.0.0.2
svm: svm_nfs
username: vsadmin
password: password
```
#### **Exemple de FlexGroup NAS ONTAP**

```
---version: 1
storageDriverName: ontap-nas-flexgroup
managementLIF: 10.0.0.1
dataLIF: 10.0.0.2
svm: svm_nfs
username: vsadmin
password: password
```
#### <span id="page-19-0"></span>**Exemple MetroCluster**

Vous pouvez configurer le back-end pour éviter d'avoir à mettre à jour manuellement la définition du back-end après le basculement et le rétablissement pendant ["Réplication et restauration des SVM".](https://docs.netapp.com/fr-fr/trident-2310/trident-reco/backup.html#svm-replication-and-recovery)

Pour un basculement et un rétablissement fluides, préciser le SVM en utilisant managementLIF et omettre le dataLIF et svm paramètres. Par exemple :

```
---
version: 1
storageDriverName: ontap-nas
managementLIF: 192.168.1.66
username: vsadmin
password: password
```

```
- -version: 1
backendName: ExampleBackend
storageDriverName: ontap-nas
managementLIF: 10.0.0.1
nasType: smb
securityStyle: ntfs
unixPermissions: ""
dataLIF: 10.0.0.2
svm: svm_nfs
username: vsadmin
password: password
```
#### **Exemple d'authentification basée sur un certificat**

Il s'agit d'un exemple de configuration back-end minimal. clientCertificate, clientPrivateKey, et trustedCACertificate (Facultatif, si vous utilisez une autorité de certification approuvée) est renseigné backend. json Et prendre les valeurs codées en base64 du certificat client, de la clé privée et du certificat CA de confiance, respectivement.

```
---version: 1
backendName: DefaultNASBackend
storageDriverName: ontap-nas
managementLIF: 10.0.0.1
dataLIF: 10.0.0.15
svm: nfs_svm
clientCertificate: ZXR0ZXJwYXB...ICMgJ3BhcGVyc2
clientPrivateKey: vciwKIyAgZG...0cnksIGRlc2NyaX
trustedCACertificate: zcyBbaG...b3Igb3duIGNsYXNz
storagePrefix: myPrefix_
```
Cet exemple vous montre comment vous pouvez demander à Astra Trident d'utiliser des règles d'exportation dynamiques pour créer et gérer automatiquement la règle d'exportation. Cela fonctionne de la même manière pour le ontap-nas-economy et ontap-nas-flexgroup pilotes.

```
---version: 1
storageDriverName: ontap-nas
managementLIF: 10.0.0.1
dataLIF: 10.0.0.2
svm: svm_nfs
labels:
    k8scluster: test-cluster-east-1a
   backend: test1-nasbackend
autoExportPolicy: true
autoExportCIDRs:
-10.0.0.0/24username: admin
password: password
nfsMountOptions: nfsvers=4
```
#### **Exemple d'adresses IPv6**

Cet exemple montre managementLIF Utilisation d'une adresse IPv6.

```
---
version: 1
storageDriverName: ontap-nas
backendName: nas_ipv6_backend
managementLIF: "[5c5d:5edf:8f:7657:bef8:109b:1b41:d491]"
labels:
    k8scluster: test-cluster-east-1a
   backend: test1-ontap-ipv6
svm: nas_ipv6_svm
username: vsadmin
password: password
```
Le smbShare Paramètre obligatoire pour FSX for ONTAP utilisant des volumes SMB.

```
---
version: 1
backendName: SMBBackend
storageDriverName: ontap-nas
managementLIF: example.mgmt.fqdn.aws.com
nasType: smb
dataLIF: 10.0.0.15
svm: nfs_svm
smbShare: smb-share
clientCertificate: ZXR0ZXJwYXB...ICMgJ3BhcGVyc2
clientPrivateKey: vciwKIyAgZG...0cnksIGRlc2NyaX
trustedCACertificate: zcyBbaG...b3Igb3duIGNsYXNz
storagePrefix: myPrefix_
```
### <span id="page-22-0"></span>**Exemples de systèmes back-end avec pools virtuels**

Dans les exemples de fichiers de définition back-end présentés ci-dessous, des valeurs par défaut spécifiques sont définies pour tous les pools de stockage, tels que spaceReserve aucune, spaceAllocation lors de la fausse idée, et encryption faux. Les pools virtuels sont définis dans la section stockage.

ASTRA Trident définit les étiquettes de provisionnement dans le champ « Commentaires ». Les commentaires sont définis sur FlexVol pour ontap-nas Ou FlexGroup pour ontap-nas-flexgroup. Astra Trident copie toutes les étiquettes présentes sur un pool virtuel vers le volume de stockage lors du provisionnement. Pour plus de commodité, les administrateurs du stockage peuvent définir des étiquettes par pool virtuel et les volumes de groupe par étiquette.

Dans ces exemples, certains pools de stockage sont définis comme étant leurs propres spaceReserve, spaceAllocation, et encryption et certains pools remplacent les valeurs par défaut.

```
- -version: 1
storageDriverName: ontap-nas
managementLIF: 10.0.0.1
svm: svm_nfs
username: admin
password: <password>
nfsMountOptions: nfsvers=4
defaults:
    spaceReserve: none
    encryption: 'false'
    qosPolicy: standard
labels:
    store: nas_store
    k8scluster: prod-cluster-1
region: us east 1
storage:
- labels:
      app: msoffice
      cost: '100'
  zone: us east la
    defaults:
      spaceReserve: volume
      encryption: 'true'
      unixPermissions: '0755'
      adaptiveQosPolicy: adaptive-premium
- labels:
     app: slack
      cost: '75'
  zone: us east 1b
    defaults:
      spaceReserve: none
      encryption: 'true'
      unixPermissions: '0755'
- labels:
      department: legal
      creditpoints: '5000'
  zone: us east 1b
    defaults:
      spaceReserve: none
      encryption: 'true'
      unixPermissions: '0755'
- labels:
      app: wordpress
```

```
  cost: '50'
   zone: us_east_1c
   defaults:
     spaceReserve: none
     encryption: 'true'
     unixPermissions: '0775'
- labels:
     app: mysqldb
     cost: '25'
   zone: us_east_1d
   defaults:
     spaceReserve: volume
    encryption: 'false'
     unixPermissions: '0775'
```

```
- -version: 1
storageDriverName: ontap-nas-flexgroup
managementLIF: 10.0.0.1
svm: svm_nfs
username: vsadmin
password: <password>
defaults:
    spaceReserve: none
    encryption: 'false'
labels:
  store: flexgroup store
    k8scluster: prod-cluster-1
region: us east 1
storage:
- labels:
      protection: gold
      creditpoints: '50000'
  zone: us east la
    defaults:
      spaceReserve: volume
      encryption: 'true'
      unixPermissions: '0755'
- labels:
      protection: gold
      creditpoints: '30000'
  zone: us east 1b
    defaults:
      spaceReserve: none
      encryption: 'true'
      unixPermissions: '0755'
- labels:
      protection: silver
      creditpoints: '20000'
  zone: us east 1c
    defaults:
      spaceReserve: none
      encryption: 'true'
      unixPermissions: '0775'
- labels:
      protection: bronze
      creditpoints: '10000'
  zone: us east 1d
    defaults:
```
 spaceReserve: volume encryption: 'false' unixPermissions: '0775'  $-$ 

```
version: 1
storageDriverName: ontap-nas-economy
managementLIF: 10.0.0.1
svm: svm_nfs
username: vsadmin
password: <password>
defaults:
    spaceReserve: none
    encryption: 'false'
labels:
  store: nas economy store
region: us east 1
storage:
- labels:
      department: finance
      creditpoints: '6000'
  zone: us east la
    defaults:
      spaceReserve: volume
      encryption: 'true'
      unixPermissions: '0755'
- labels:
      protection: bronze
      creditpoints: '5000'
  zone: us east 1b
    defaults:
      spaceReserve: none
      encryption: 'true'
      unixPermissions: '0755'
- labels:
      department: engineering
      creditpoints: '3000'
  zone: us east 1c
    defaults:
      spaceReserve: none
      encryption: 'true'
      unixPermissions: '0775'
- labels:
      department: humanresource
      creditpoints: '2000'
  zone: us east 1d
    defaults:
      spaceReserve: volume
```

```
  encryption: 'false'
  unixPermissions: '0775'
```
### **Mappage des systèmes back-end aux classes de stockage**

Les définitions de classe de stockage suivantes se rapportent à [Exemples de systèmes back-end avec pools](#page-22-0) [virtuels](#page-22-0). À l'aide du parameters. selector Chaque classe de stockage indique quels pools virtuels peuvent être utilisés pour héberger un volume. Les aspects définis dans le pool virtuel sélectionné seront définis pour le volume.

• Le protection-gold StorageClass sera mappé au premier et au deuxième pool virtuel de la ontapnas-flexgroup back-end. Il s'agit des seuls pools offrant une protection de niveau Gold.

```
apiVersion: storage.k8s.io/v1
kind: StorageClass
metadata:
    name: protection-gold
provisioner: csi.trident.netapp.io
parameters:
    selector: "protection=gold"
    fsType: "ext4"
```
• Le protection-not-gold StorageClass sera mappé au troisième et au quatrième pool virtuel du ontap-nas-flexgroup back-end. Ce sont les seuls pools offrant un niveau de protection autre que l'or.

```
apiVersion: storage.k8s.io/v1
kind: StorageClass
metadata:
    name: protection-not-gold
provisioner: csi.trident.netapp.io
parameters:
    selector: "protection!=gold"
    fsType: "ext4"
```
• Le app-mysqldb StorageClass sera mappé sur le quatrième pool virtuel du ontap-nas back-end. Il s'agit du seul pool offrant la configuration du pool de stockage pour l'application de type mysqldb.

```
apiVersion: storage.k8s.io/v1
kind: StorageClass
metadata:
    name: app-mysqldb
provisioner: csi.trident.netapp.io
parameters:
    selector: "app=mysqldb"
    fsType: "ext4"
```
• TThe protection-silver-creditpoints-20k StorageClass sera mappé sur le troisième pool virtuel du ontap-nas-flexgroup back-end. Il s'agit de la seule piscine offrant une protection de niveau argent et 20000 points de crédit.

```
apiVersion: storage.k8s.io/v1
kind: StorageClass
metadata:
    name: protection-silver-creditpoints-20k
provisioner: csi.trident.netapp.io
parameters:
  selector: "protection=silver; creditpoints=20000"
    fsType: "ext4"
```
• Le creditpoints-5k StorageClass sera mappé sur le troisième pool virtuel du ontap-nas back-end et le second pool virtuel dans ontap-nas-economy back-end. Il s'agit des seules offres de pool avec 5000 points de crédit.

```
apiVersion: storage.k8s.io/v1
kind: StorageClass
metadata:
    name: creditpoints-5k
provisioner: csi.trident.netapp.io
parameters:
    selector: "creditpoints=5000"
    fsType: "ext4"
```
Astra Trident va décider du pool virtuel sélectionné et s'assurer que les besoins en stockage sont satisfaits.

#### **Mise à jour** dataLIF **après la configuration initiale**

Vous pouvez modifier la LIF de données après la configuration initiale en exécutant la commande suivante pour fournir le nouveau fichier JSON back-end avec la LIF de données mise à jour.

tridentctl update backend <br/> <br/>backend-name> -f <path-to-backend-json-filewith-updated-dataLIF>

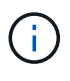

Si des demandes de volume persistant sont associées à un ou plusieurs pods, tous les pods correspondants doivent être arrêtés, puis réintégrés dans le but de permettre la nouvelle LIF de données d'être effective.

#### **Informations sur le copyright**

Copyright © 2024 NetApp, Inc. Tous droits réservés. Imprimé aux États-Unis. Aucune partie de ce document protégé par copyright ne peut être reproduite sous quelque forme que ce soit ou selon quelque méthode que ce soit (graphique, électronique ou mécanique, notamment par photocopie, enregistrement ou stockage dans un système de récupération électronique) sans l'autorisation écrite préalable du détenteur du droit de copyright.

Les logiciels dérivés des éléments NetApp protégés par copyright sont soumis à la licence et à l'avis de nonresponsabilité suivants :

CE LOGICIEL EST FOURNI PAR NETAPP « EN L'ÉTAT » ET SANS GARANTIES EXPRESSES OU TACITES, Y COMPRIS LES GARANTIES TACITES DE QUALITÉ MARCHANDE ET D'ADÉQUATION À UN USAGE PARTICULIER, QUI SONT EXCLUES PAR LES PRÉSENTES. EN AUCUN CAS NETAPP NE SERA TENU POUR RESPONSABLE DE DOMMAGES DIRECTS, INDIRECTS, ACCESSOIRES, PARTICULIERS OU EXEMPLAIRES (Y COMPRIS L'ACHAT DE BIENS ET DE SERVICES DE SUBSTITUTION, LA PERTE DE JOUISSANCE, DE DONNÉES OU DE PROFITS, OU L'INTERRUPTION D'ACTIVITÉ), QUELLES QU'EN SOIENT LA CAUSE ET LA DOCTRINE DE RESPONSABILITÉ, QU'IL S'AGISSE DE RESPONSABILITÉ CONTRACTUELLE, STRICTE OU DÉLICTUELLE (Y COMPRIS LA NÉGLIGENCE OU AUTRE) DÉCOULANT DE L'UTILISATION DE CE LOGICIEL, MÊME SI LA SOCIÉTÉ A ÉTÉ INFORMÉE DE LA POSSIBILITÉ DE TELS DOMMAGES.

NetApp se réserve le droit de modifier les produits décrits dans le présent document à tout moment et sans préavis. NetApp décline toute responsabilité découlant de l'utilisation des produits décrits dans le présent document, sauf accord explicite écrit de NetApp. L'utilisation ou l'achat de ce produit ne concède pas de licence dans le cadre de droits de brevet, de droits de marque commerciale ou de tout autre droit de propriété intellectuelle de NetApp.

Le produit décrit dans ce manuel peut être protégé par un ou plusieurs brevets américains, étrangers ou par une demande en attente.

LÉGENDE DE RESTRICTION DES DROITS : L'utilisation, la duplication ou la divulgation par le gouvernement sont sujettes aux restrictions énoncées dans le sous-paragraphe (b)(3) de la clause Rights in Technical Data-Noncommercial Items du DFARS 252.227-7013 (février 2014) et du FAR 52.227-19 (décembre 2007).

Les données contenues dans les présentes se rapportent à un produit et/ou service commercial (tel que défini par la clause FAR 2.101). Il s'agit de données propriétaires de NetApp, Inc. Toutes les données techniques et tous les logiciels fournis par NetApp en vertu du présent Accord sont à caractère commercial et ont été exclusivement développés à l'aide de fonds privés. Le gouvernement des États-Unis dispose d'une licence limitée irrévocable, non exclusive, non cessible, non transférable et mondiale. Cette licence lui permet d'utiliser uniquement les données relatives au contrat du gouvernement des États-Unis d'après lequel les données lui ont été fournies ou celles qui sont nécessaires à son exécution. Sauf dispositions contraires énoncées dans les présentes, l'utilisation, la divulgation, la reproduction, la modification, l'exécution, l'affichage des données sont interdits sans avoir obtenu le consentement écrit préalable de NetApp, Inc. Les droits de licences du Département de la Défense du gouvernement des États-Unis se limitent aux droits identifiés par la clause 252.227-7015(b) du DFARS (février 2014).

#### **Informations sur les marques commerciales**

NETAPP, le logo NETAPP et les marques citées sur le site<http://www.netapp.com/TM>sont des marques déposées ou des marques commerciales de NetApp, Inc. Les autres noms de marques et de produits sont des marques commerciales de leurs propriétaires respectifs.